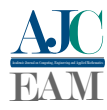

# Modelagem e Impressão 3D do Mapa Tátil do Estado do Tocantins para Alunos com Deficiência Visual

*3D Modeling and Printing of the Tactile Map of the State of Tocantins for Students with Visual Impairments*

Arthur Silva Souza<sup>1</sup> e Warley Gramacho da Silva<sup>1</sup>

<sup>1</sup> *Universidade Federal do Tocantins, Curso de Ciência da Computação, Palmas, Tocantins, Brasil*

Data de recebimento do manuscrito: 06/08/2023 Data de aceitação do manuscrito: 01/09/2023 Data de publicação: 16/10/2023

Resumo— Diante das dificuldades encontradas no dia a dia das pessoas com deficiência visual, as diversas áreas de estudo podem ser utilizadas em prol de tornar os ambientes inclusivos, por meio de recursos de Tecnologia Assistiva. Desta forma, este projeto propõe a combinação das técnicas de Cartografia Tátil com modelagem e impressão tridimensional, para a produção de mapas táteis do estado do Tocantins através de impressoras 3D, mostrando que a combinação dessas técnicas pode ser uma alternativa para a fabricação de materiais didáticos táteis voltados para alunos com deficiência visual. A proposta deste trabalho consiste em produzir três diferentes versões do mapa do Estado: a primeira que delimita o território do Estado, outra versão indicando também as fronteiras dos municípios, e a terceira versão, que além de delimitar o território dos municípios, indicam também as regiões do Tocantins em objetos separados em tamanho proporcional, de forma que quando se encaixem, formem o mapa do Estado completo. Esses materiais são úteis para que os alunos com deficiência visual consigam estudar a geografia do Estado, uma disciplina que frequentemente utiliza imagens para proporcionar o entendimento do conteúdo, porém através de um material que cria uma representação tátil baseada nessas imagens, tornando assim o ambiente de aprendizado inclusivo, através de um material adaptado que pode ser utilizado por todos os alunos.

Palavras-chave— Inclusão Educacional, Modelagem e Impressão Tridimensional, Cartografia Tátil,Tecnologia Assistiva, Deficiência Visual

*Abstract— In the face of the obstacles faced in the daily lives of people with visual impairments, many study fields can be used to make environments inclusive through the use of Assistive Technology resources. Therefore, this project proposes the combination of Tactile Cartography techniques with three-dimensional modeling and printing to produce tactile maps of the brazilian state of Tocantins using 3D printers, demonstrating that the combination of these techniques can be an alternative for the production of tactile educational materials for visually impaired students. The aim of this work is to produce three different versions of the state map: the first version delineating the state's territory, another version indicating the boundaries of municipalities, and the third version, which not only delineates the municipalitie's territories but also indicates the regions of Tocantins as separate objects in proportional sizes, so that when they are assembled, they form the complete state map. These materials are useful for visually impaired students to study the geography of the state, a subject that often relies on images to convey content understanding. However, through a material that creates a tactile representation based on these images, the learning environment becomes inclusive, providing an adapted resource that can be used by all students.*

*Keywords— Educational Inclusion, Three-Dimensional Modeling and Printing, Tactile Cartography, Assistive Technology, Visual Impairment*

## I. INTRODUÇÃO

É importante ponderar sobre o termo utilizado como modo de tratamento, para evitar expressões que modo de tratamento, para evitar expressões que carregam preconceito, e apesar de não haver uma expressão

Dados de contato: Arthur Silva Souza, arthursilvasouza98@gmail.com

definitiva, a que é mais utilizada atualmente é "pessoa com deficiência", termo adotado pela ONU e que está presente no documento da Convenção sobre os Direitos das Pessoas com Deficiência [1]. Entende-se por deficiência visual, uma perda total ou parcial da visão, que pode ser adquirida ao longo da vida ou desde o nascimento [2], e segundo a Organização Mundial da Saúde [3], atualmente exitem 2,2 bilhões de pessoas deficiência visual no mundo. Já no Brasil, segundo o Instituto Brasileiro de Geografia e Estatística (IBGE), no

censo mais recente (feito em 2010), a deficiência visual estava presente em cerca de 6,5 milhões de pessoas no país, sendo que 23.803 delas vivem no Tocantins [4]. O número elevado de pessoas com deficiência ao redor do mundo reforça a importância de projetos de inclusão voltados à este público, logo, o tema tem sido discutido nos últimos anos em busca do desenvolvimento de recursos que proporcionam inclusão.

No ambiente escolar, pessoas com deficiência visual podem passar por impactos nos resultados educacionais, e o ensino da Geografia pode ser desafiador para estudantes com deficiência visual, pois não é possível ensinar apenas descrevendo ou verbalizando o conteúdo, porém uma possível solução para esse desafio é a Cartografia Tátil [5], um dos recursos de Tecnologia Assistiva que consiste em adicionar relevo aos mapas, podendo incluir legendas em Braille, para complementar a descrição dos locais que representam. Assim, um novo método de ensino que abrange à todos os estudantes é aplicado, proporcionando a inclusão no ambiente educacional [6].

Nos últimos anos, as técnicas de Manufatura Aditiva, popularmente conhecidas como Impressão Tridimensional estão sendo frequentemente aplicadas na produção de mapas táteis. Essas tecnicas possibilitam a fabricação de objetos através de uma impressora 3D, que irá construir cada camada do objeto até fabricá-lo por completo a partir de modelos tridimensionais produzidos digitalmente em um *software* de modelagem 3D [7]. Portanto, a proposta deste trabalho consiste na elaboração do modelo tridimensional do mapa do estado do Tocantins, para fabricá-lo em uma impressora 3D e analisar a sua eficiência como um material didático para o ensino da geografia do Tocantins, afirmando que as técnicas de modelagem e impressão 3D são uma alternativa para a produção de mapas táteis que garantem inclusão aos estudantes do Estado[6].

### II. MATERIAIS E MÉTODOS

Para a produção do modelo do mapa, foram tidos como referência a imagem do mapa do Tocantins e os dados relacionados ao Estado, encontrados no site do IBGE [8], através da imagem é possível definir a divisão das 11 regiões geográficas do Estado e seus municípios, possibilitando a delimitação dos territórios através do relevo e manipular o modelo de acordo com as especificações de cada uma das seguintes versões do modelo tridimensional do mapa:

- Versão 1: Não indica as fronteiras dos municípios, contendo apenas o formato do Estado;
- Versão 2: Contém o relevo, que representa as fronteiras de todos os 139 municípios que compõe o estado do Tocantins[9];
- Versão 3: Contém detalhes no mapa, além dos relevos representando as fronteiras entre os municípios, divide as regiões geográficas imediatas [8] separadas em peças, de tamanho proporcional, para que juntas formem uma espécie de quebra-cabeças do mapa completo, que possui indicações em Braille para cada município e é acompanhando da legenda feita em escrita convencional e também em Braille, contendo o nome completo dos

municípios e das regiões associadas aos sinais em Braille que estão presentes na superfície do mapa;

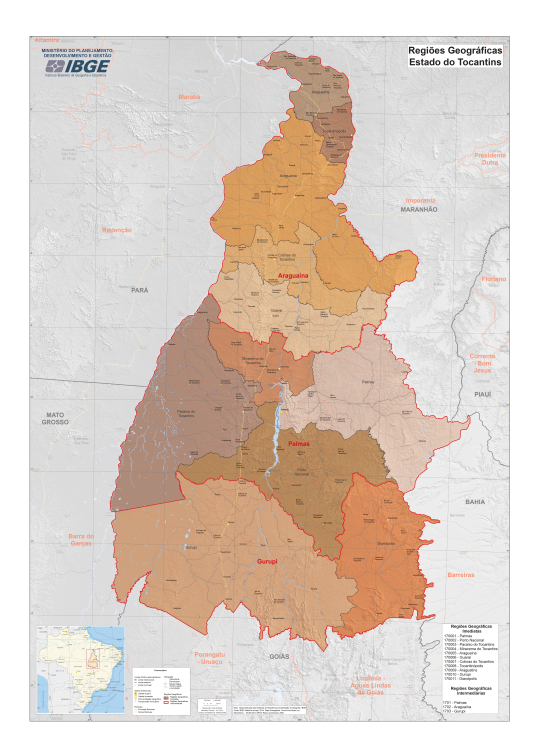

Figura 1: Mapa do Estado do Tocantins e suas Regiões Geográficas [8]

No processo de modelagem tridimensional, o "Blender" foi o *software* escolhido para criar a representação tridimensional dos objetos, um *software open source* lançado em 2002 [10], que oferece diversas funcionalidades e está disponível nas principais plataformas (Linux, macOS e Windows) [11]. No "Blender", ao iniciar a modelagem de qualquer peça, começa-se adicionando um objeto inicial em formato geométrico, e para entender como o processo de modelagem funciona é preciso ressaltar, que a malha de todo objeto representado tridimensionalmente no "Blender" é composta por vértices, arestas e faces [12], e o processo de modelagem consiste na manipulação desta estrutura, modificando as posições e os tamanhos desses atributos no modo de edição.

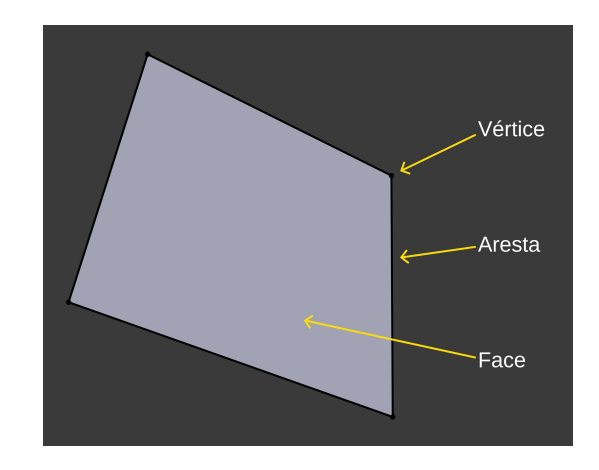

Figura 2: Estrutura da malha da representação tridimensional de um objeto [12]

O objeto geométrico adicionado foi um pequeno quadrado

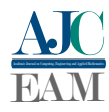

plano, este objeto é localizado em uma determinada linha da fronteira presente na imagem do mapa do Estado utilizada como base. Para criar as fronteiras no modelo de acordo com a imagem adquirida através do IBGE [8], foram utilizados apenas vértices durante o processo de modelagem. Desta forma, no modo edição, a parte do quadrado que não é utilizada foi removida, deixando apenas as arestas inferiores e seguindo com o processo estendendo os vértices nos eixos x e y, criando novas arestas no modelo, que contornam as fronteiras do mapa até que o formato do Estado esteja completo.

Para criação das outras versões do modelo do mapa, o mesmo processo de estender os vértices nos eixos x e y foi feito para criar a representação de todos os 139 municípios. Por fim, as arestas foram selecionadas para criar a face que representa cada município individualmente, e posteriormente estendidas no eixo z, adotando um critério de que cada município não possua a mesma altura dos seus adjacentes presentes na mesma peça, desta forma foi criado o relevo que representa os territórios dos municípios do Estado, podendo ser manipulado para realizar a divisão seguindo o critério das regiões geográficas do Tocantins fornecido pelo IBGE [8].

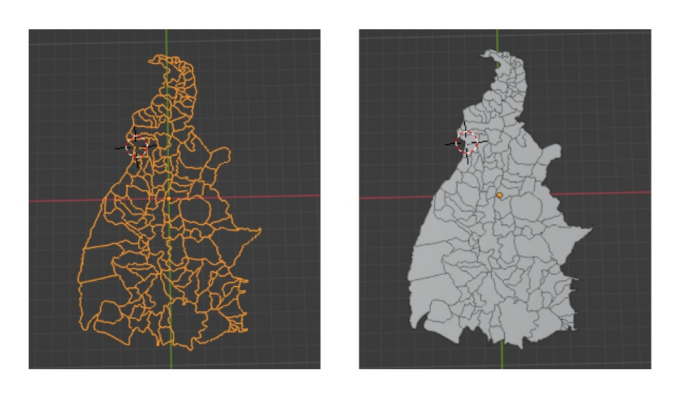

Figura 3: Delimitação do território dos municípios.

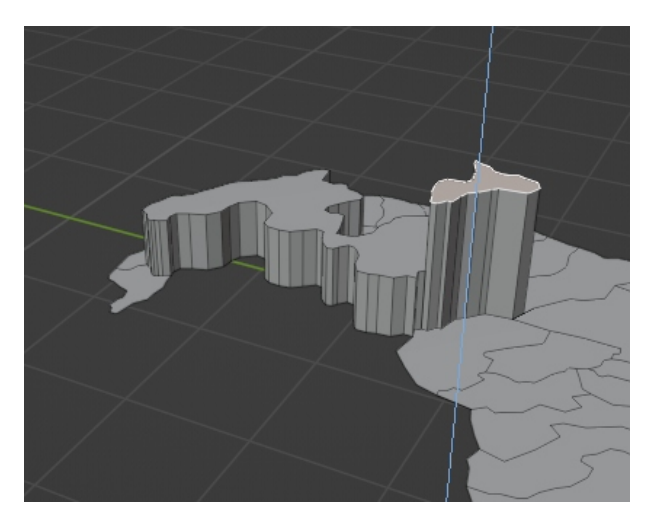

Figura 4: Estendendo no eixo z para criar o relevo

Para a elaboração do mapa, é necessário incluir o nome das cidades, porém o tamanho do mapa não permite implementar os nomes completos em Braille diretamente no modelo, então é necessário criar uma forma de representação que ocupe um espaço menor para ser adicionado no mapa, possibilitando a identificação dos municípios com o auxílio de uma legenda, segundo o critério orientado por Loch[13].

Uma solução pensada para solucionar o problema de espaço, são utilizados apenas dois caracteres, atribuindo uma letra para cada uma das regiões e outra letra para os municípios, de forma que cada um tenha uma combinação que não se repete em outro local do mapa, desta forma, também é possível identificar a região pelo primeiro caractere presente na combinação, e para identificá-las, é utilizada uma legenda que contém a combinação dos dois caracteres e o nome completo do município correspondente[13]. Na tentativa de encontrar um tipo de relevo ideal para o braille, a forma geométrica escolhida para iniciar a modelagem do relevo no "Blender" foi um cilindro, que teve as suas arestas replicadas duas vezes no eixo z para baixo e a escala é aumentada para criar uma base que fixa o cilindro na superfície, assim como na figura 5:

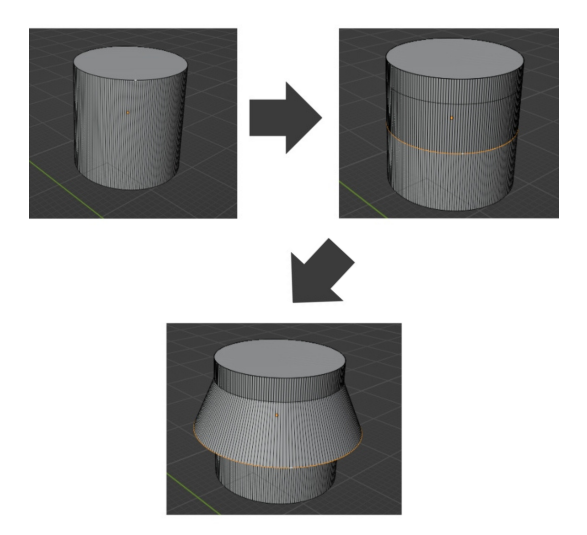

Figura 5: Processo de Modelagem do Braille

Para determinar a distância exata entre os relevos dos caracteres, foi utilizado o modificador "Array", ferramenta disponível no "Blender" que permite replicar um determinado objeto e definir uma distância exata e uniforme entre cada um [12], e com a distância de 1,45mm entre os dois relevos no eixo x e 1,60mm entre cada um dos três relevos no eixo y, os relevos ficaram legíveis. A partir disso, o "Array" é utilizado novamente para replicar o conjunto matricial de acordo com a quantidade de caracteres, numa distância de 1,5mm no eixo x entre cada conjunto. Assim, os relevos que não serão utilizados são removidos, criando o formato dos caracteres de acordo com o alfabeto em Braille presente no documento da Grafia Braille da Língua Portuguesa [14]. Ao formar o conjunto de letras desejado, é definida a escala ideal de 0.242257mm nos eixos x, y e z no "Blender" para os caracteres em Braille. Desta forma o modelo aprovado pela Central de Acessibilidade e Educação Inclusiva (SASSP) da UFT, e foi implementado no modelo tridimensional do mapa no "Blender".

A legenda que faz a correlação entre a combinação de caracteres presentes na superfície do mapa e os nomes completos dos municípios permite a compreensão detalhada das informações das quais o mapa fornece[15] foi produzida com o auxílio da Central de Acessibilidade e Educação Inclusiva (SASSP) da UFT, utilizando uma impressora Braille e o *software* "Braille Fácil", responsável por realizar

a conversão do texto convencional para o Braille.

O processo de impressão das peças tridimensionais se inicia com a definição do tamanho, e o fatiamento de cada objeto através do "Ultimaker Cura", *software* de fatiamento que cria o arquivo G-code que armazena o conjunto de instruções para a impressora fabricar cada objeto. Para a fabricação da terceira versão do mapa foi necessário aumentar o tamanho. Então, para aumentar o tamanho das peças e manter a proporção de forma que ainda pudessem se encaixar, todas tiveram o seu tamanho original multiplicado por 3,8704mm eixo x, lembrando que no "Ultimaker Cura", o escalonamento em um dos eixos, muda o escalonamento nos eixos x e y. Porém desta forma foi necessário subdividir algumas regiões para tornar viável a fabricação das peças.

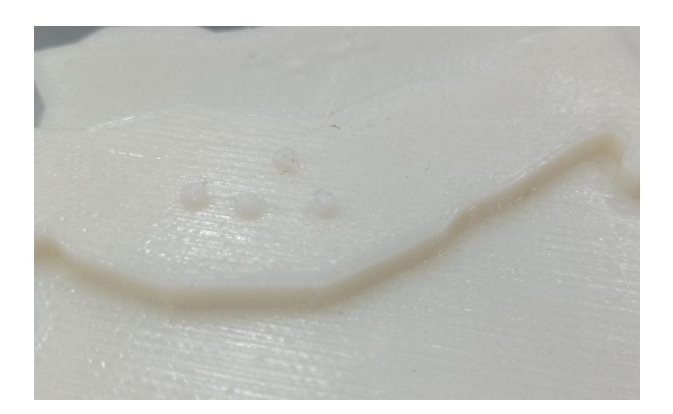

Figura 6: Resultado Impresso do Braille implementado diretamente no mapa

A execução deste trabalho, foi realizada no LabTec, laboratório da UFT responsável por desenvolver projetos ligados a impressão 3D dentro da Universidade Federal do Tocantins, que conta com os equipamentos e as impressoras 3D FDM (*Fused Deposition Modeling*), utilizados para a fabricação das peças que compõe este trabalho. FDM, ou em português: modelagem de deposição fundida, é o método de impressão em que camadas são fundidas até que o objeto esteja pronto. O material é derretido em uma determinada temperatura, e extrudado pelo motor da impressora, formando cada camada do objeto, até que ele esteja completamente construído [16], no caso deste trabalho, foi utilizado o material ABS, um copolímero derivado de petróleo, obtido a partir de reações de três monômeros diferentes: acrilonitrila, butadieno e estireno [17]. Dentre os projetos desenvolvidos com as impressoras 3D na UFT, pode-se citar o projeto de impressão de protetores faciais para suprir a falta de equipamentos de proteção no início da pandemia de Covid-19 [18], e também projetos que foram selecionados para a "Premiação de Produto/Serviço de Extenção da PROEX/PROPESQ" na UFT, entre eles o curso de "Impressão 3D e Robótica: Drones de Baixo Custo", e o projeto do "Jogo de Xadrez personalizado: Estratégia para motivar o estudo da cultura indígena e potencializar o processo educacional indígena" [19].

#### III. RESULTADOS

Os mapas deste trabalho foram apresentados à dois avaliadores voluntários, ambos são pessoas com deficiência visual, que analisaram e expressaram suas perspectivas sobre o projeto (Figuras 7 e8). As avaliações foram realizadas individualmente, em dias e locais diferentes. Ambos os voluntários foram orientados sobre como o mapa funciona, observaram os materiais, e por fim, manifestaram as suas opiniões sobre o resultado do projeto. Ambos relataram que o Braille estava legível e conseguiram identificar as combinações presentes na superfície do mapa. Nesta etapa, ambos falavam qual combinação de letras encontravam no mapa, e quem os acompanhava no processo, procurava a combinação na legenda e os informava sobre o nome completo do município. Desta forma, um dos avaliadores procurou por Natividade, e a encontrou sem que ninguém mostrasse a localização, houve também um interesse em observar o tamanho dos municípios que eles conheciam. Ambos os avaliadores relataram que a legenda é efetiva para a compreensão do mapa, principalmente acompanhado com outra pessoa para auxiliar, e este auxílio pode vir de outra pessoa com deficiência ou não, devido à legenda estar presente tanto em Braille como em escrita convencional. Durante a avaliação, profissionais da educação que estavam presentes aprovaram a utilização do material, dizendo que é ótimo para ser trabalhado com todos os estudantes, não só com os deficientes visuais. Provando que os materiais táteis produzidos durante este trabalho cumprem às orientações sobre materiais didáticos táteis que visam a inclusão [20].

Quanto aos mapas menores (Figuras 9 e 10), os avaliadores afirmaram que funcionam como um complemento do mapa detalhando, pois dão um direcionamento sobre o formato completo do mapa, o que foi fundamental para que eles compreendessem o lado correto de utiliza-lo. Segundo os avaliadores, é uma ideia criativa, prática e efetiva para inclusão, e ainda ressaltaram que conforme o mapa é utilizado por pessoas com deficiência visual, acaba se tornando familiar para a pessoa, de forma que a frequência com que o material é utilizado torne-o mais fácil de se compreender com o passar do tempo.

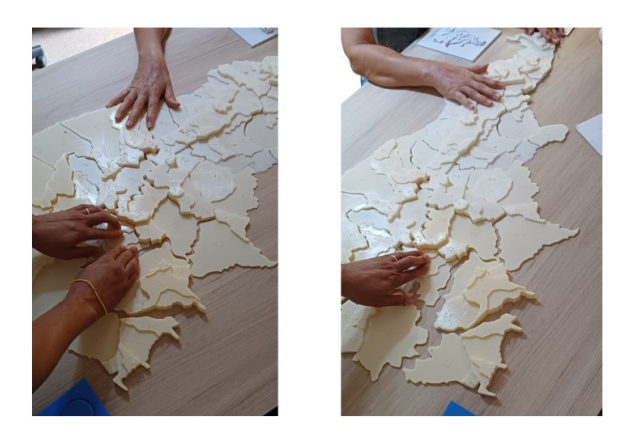

Figura 7: Um dos avaliadores analisando o mapa tátil

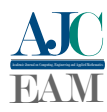

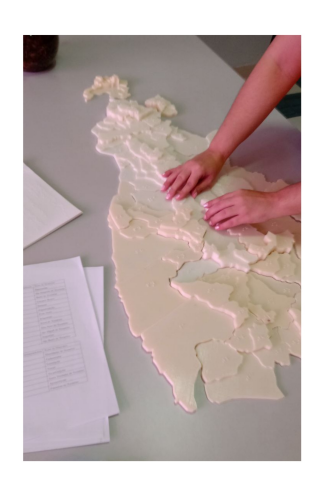

Figura 8: O segundo avaliador analisando o material

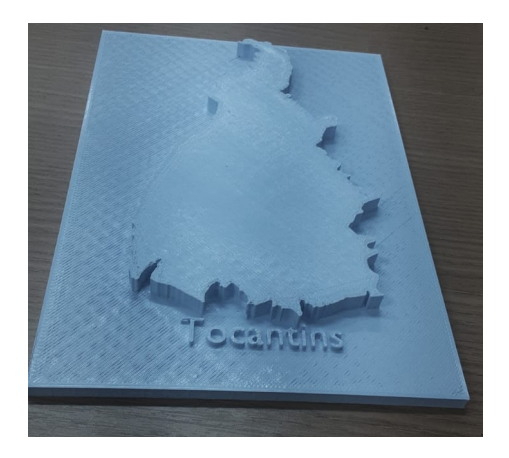

Figura 9: Mapa que delimita o território do estado do Tocantins.

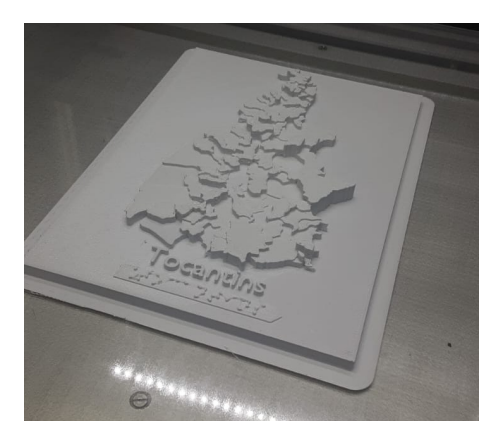

Figura 10: Mapa menor com o relevo delimitando o território dos municípios.

## IV. CONCLUSÃO

Com a finalização e o teste deste trabalho, nota-se que ele cumpre os requisitos esperados e definidos por Loch [13] para a utilização de um mapa tátil como material didático, pois durante as avaliações, gerou-se um efeito positivo para os voluntátios, logo, os mapas permitiram que os avaliadores criassem uma noção de espaço e de localização para os municípios que eles já conheciam, o tamanho dos municípios, e em que região do Estado se localizam, fatores que ambos nunca tiveram oportunidade de observar em um mapa tátil produzido através de Manufatura Aditiva ou de qualquer outro método.

Este é um material adaptado pode ser utilizado por todos os estudantes, mesmo que não possuam deficiência, e isto mostra que os mapas cumprem o objetivo esperado de um material de Tecnologia Assistiva, pois é efetivo na implementação da inclusão em um ambiente educacional, que segundo especialistas, o conceito ideal de inclusão consiste na adaptação dos materiais para a utilização de todos os alunos presentes [6].

Portanto, levando em conta estes resultados, e os impactos positivos observados através do material, pose-se afirmar que as técnicas de modelagem e impressão 3D, associadas à Cartografia Tátil são efetivas na produção de recursos que se encaixem no conceito de Tecnologia Assistiva, garantindo a acessibilidade aos estudos da Geografia do Estado.

#### V. AGRADECIMENTOS

O presente trabalho foi realizado com o apoio da Pró-Reitoria de Pesquisa, Pós-graduação e Inovação da Universidade Federal do Tocantins.

#### REFERÊNCIAS

- [1] T. S. Nascimento, S. M. F. Machado, and E. da Silva Costa, "Ensino de química e a deficiência visual: análise dos inventários descritivos sobre materiais didáticos," 2019.
- [2] M. da Saúde, "Ministério da saúde art.1º, portaria-nº:3.128," 2008. [Online]. Available: https://bvsms.saude.gov.[br/bvs/saudelegis/gm/](https://bvsms.saude.gov.br/bvs/saudelegis/gm/2008/prt3128_24_12_2008.html) [2008/prt3128\\_24\\_12\\_2008](https://bvsms.saude.gov.br/bvs/saudelegis/gm/2008/prt3128_24_12_2008.html).html
- [3] OMS, "Blindness and vision impairment," 2021. [Online]. Available: https://www.who.[int/news- room/fact- sheets/detail/blindness- and](https://www.who.int/news-room/fact-sheets/detail/blindness-and-visual-impairment)[visual-impairment](https://www.who.int/news-room/fact-sheets/detail/blindness-and-visual-impairment)
- [4] IBGE, "Snig pesquisa nacional de informação de gênero," 2010. [Online]. Available: https://cidades.ibge.gov.[br/brasil/to/pesquisa/11/](https://cidades.ibge.gov.br/brasil/to/pesquisa/11/0)  $\boldsymbol{0}$  $\boldsymbol{0}$  $\boldsymbol{0}$
- [5] B. Zucherato, P. C. S. Juliasz, and M. I. C. de Freitas, "Cartografia tátil: mapas e gráficos táteis em aulas inclusivas," 2012.
- [6] T. G. Filho, "A construção do conceito de tecnologia assistiva: Alguns novos interrogantes e desafios," 2013. [Online]. Available: http://www.galvaofilho.[net/TA\\_desafios](http://www.galvaofilho.net/TA_desafios.pdf).pdf
- [7] B. Berman, "3-d printing: The new industrial revolution," 2012.
- [8] IBGE, 2010. [Online]. Available: [https://cidades](https://cidades.ibge.gov.br/brasil/to/panorama).ibge.gov.br/brasil/ [to/panorama](https://cidades.ibge.gov.br/brasil/to/panorama)
- [9] ——, "Pessoas com deficiência," 2010. [Online]. Available: https://educa.ibge.gov.[br/jovens/conheca-o-brasil/populacao/20551](https://educa.ibge.gov.br/jovens/conheca-o-brasil/populacao/20551-pessoas-com-deficiencia.html) [pessoas-com-deficiencia](https://educa.ibge.gov.br/jovens/conheca-o-brasil/populacao/20551-pessoas-com-deficiencia.html).html
- [10] L. Flavell, *Beginning Blender: Open Source 3D Modeling, Animation, and Game Design*. Apress, 2011, 2011.
- [11] J. van Gumster, *Blender For Dummies*. John Wiley & Sons, 2020, 2020, vol. 4.
- [12] Blender, "Blender 3.5 reference manual," 2022. [Online]. Available: https://docs.blender.[org/manual/en/latest/modeling/](https://docs.blender.org/manual/en/latest/modeling/)
- [13] R. E. N. Loch, "Cartografia tátil: Mapas para deficientes visuais," 2008.
- [14] M. da Educação MEC, "Grafia braille para a língua portuguesa," 2018.
- [15] R. E. Nogueira, "Padronização de mapas táteis: um projeto colaborativo para a inclusão escolar e social," 2007.
- [16] K. Kun, "Reconstruction and development of a 3d printer using fdm technology," 2016.
- [17] M. Besko, C. Bilyk, and P. G. Sieben, "Aspectos técnicos e nocivos dos principais filamentos usados em impressão 3d," 2017. [Online]. Available: https://www.opet.com.[br/faculdade/revista-engenharias/](https://www.opet.com.br/faculdade/revista-engenharias/pdf/n3/Artigo2-n3-Bilyk.pdf) [pdf/n3/Artigo2-n3-Bilyk](https://www.opet.com.br/faculdade/revista-engenharias/pdf/n3/Artigo2-n3-Bilyk.pdf).pdf
- [18] C. Barreto, "Uft confecciona protetores faciais para profissionais da saúde pública de palmas," 2020. [Online]. Available: [https:](https://ww2.uft.edu.br/index.php/ultimas-noticias/27047-uft-confecciona-protetores-faciais-para-profissionais-da-saude-publica-de-palmas) //ww2.uft.edu.br/index.[php/ultimas-noticias/27047-uft-confecciona](https://ww2.uft.edu.br/index.php/ultimas-noticias/27047-uft-confecciona-protetores-faciais-para-profissionais-da-saude-publica-de-palmas)[protetores-faciais-para-profissionais-da-saude-publica-de-palmas](https://ww2.uft.edu.br/index.php/ultimas-noticias/27047-uft-confecciona-protetores-faciais-para-profissionais-da-saude-publica-de-palmas)
- [19] UFT, "Resultado provisório da chamada pública para premiação de produto/serviços de extensão - proex/propesq," 2022.
- [20] L. P. da Cunha, T. de Brito Martins, L. L. F. da Silva, and A. I. Marinho, "A cartografia tátil como recurso didático inclusivo: construção de um mapa," 2020.